## 第四十六章 负载均衡

- [1.描述](#page-0-0) [2.环境准备](#page-0-1) [3.负载均衡配置](#page-1-0)
- <span id="page-0-0"></span>**THE** 1.描述

随着网站、应用访问量的增加,一台服务器已经不能满足应用的需求。当用户对高并发有需求时,建议用户优先考虑垂直扩展,即提高现 有硬件的性能。

当无法进行垂直扩展时,活字格提供了水平扩展解决方案,即负载均衡,可增强活字格处理高并发性的能力。

负载均衡,英文名称为Load

Balance, 其含义就是指将负载(工作任务)进行平衡、分摊到多个操作单元上进行运行, 从而协同完成工作任务。

活字格负载平衡解决方案通过将网络流量分配到多个活字格应用程序服务器来增强并发处理能力,如以下示意图所示。

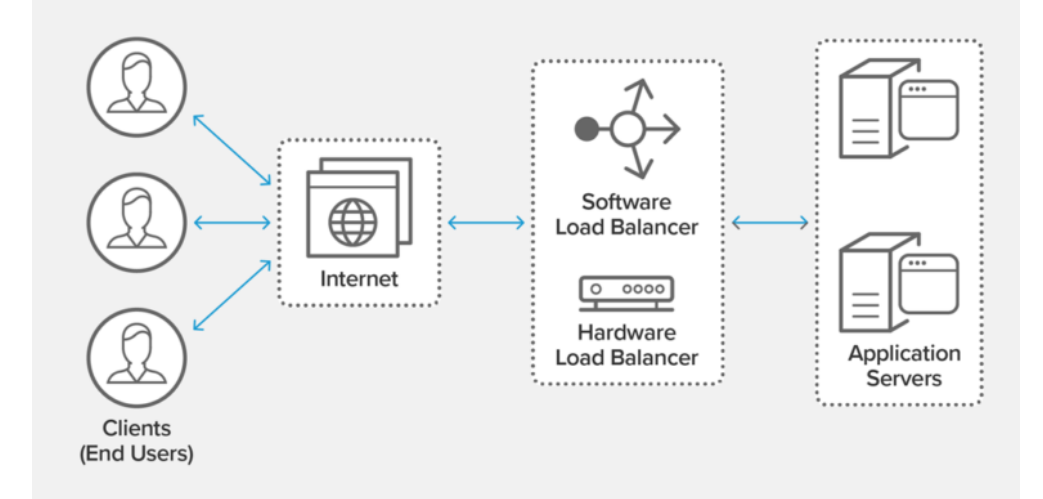

负载均衡的优点

处理高性能

通过对服务器进行负载均衡,可以轻松添加或删除资源而不会对传入流量造成任何干扰,这可以使客户始终获得很好的整体使用体 验。

管理服务器故障

如果其中一台服务器发生故障,则可以快速转移流量,将故障的服务器的流量转入到另一台服务器中。

提升客户体验

使用负载均衡可以解决您的服务器由于旺季的销售和营销策略而被访客大量涌入造成运行缓慢等的问题,确保客户的每次访问都能 有满意的访问体验。

活字格支持负载均衡,开启负载均衡后,可提高活字格处理高并发的能力。

如果要使用负载均衡功能,您必须提前注册用户许可为固定用户或无限并发用户。

<span id="page-0-1"></span>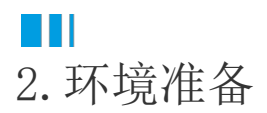

开启负载均衡前,您需要准备以下环境:

- 准备一台数据库服务器(安装MySQL5.7 / 8.0或Microsoft SQL Server 2012以上)并允许远程主机访问。
- 准备一台Linux服务器,并且需要安装最新版本的Redis服务器。具体请参[见在Linux服务器安装配置Redis。](https://help.grapecity.com.cn/pages/viewpage.action?pageId=72364205)
- 准备一台Linux服务器,并安装好Nginx服务器。具体请参[见在Linux服务器安装Nginx](https://help.grapecity.com.cn/pages/viewpage.action?pageId=72364184)。
- 准备一项共享存储服务。如果您使用Windows,建议您购买NAS,并通过SMB访问,具体请参[见通过SMB访问Windows中的NAS文件夹](https://help.grapecity.com.cn/pages/viewpage.action?pageId=72364229) ;如果您使用的是Linux并且有NAS[,通过NFS将NAS文件夹挂载到Linux](https://help.grapecity.com.cn/pages/viewpage.action?pageId=72364215);如果您使用的是Linux并且没有NAS,建议您部署通过FUSE 挂载的Seaweed FS,具体请参[见安装部署SeaweedFS](https://help.grapecity.com.cn/pages/viewpage.action?pageId=72364242)。
- 确保在每个应用程序服务器上都安装了活字格服务器。
- 确保所有应用服务器都在同一时区,且时间相同。
- 确保每个应用程序服务器的计算机名称是唯一的。

<span id="page-1-0"></span>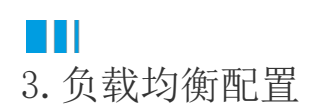

登录到管理控制台,选择"设置->负载均衡配置",进入负载均衡配置页面。

负载均衡的详细配置请参[见负载均衡配置](https://help.grapecity.com.cn/pages/viewpage.action?pageId=72364156)。

勾选"开启"前面的复选框后,进行负载均衡配置。

图1 负载均衡

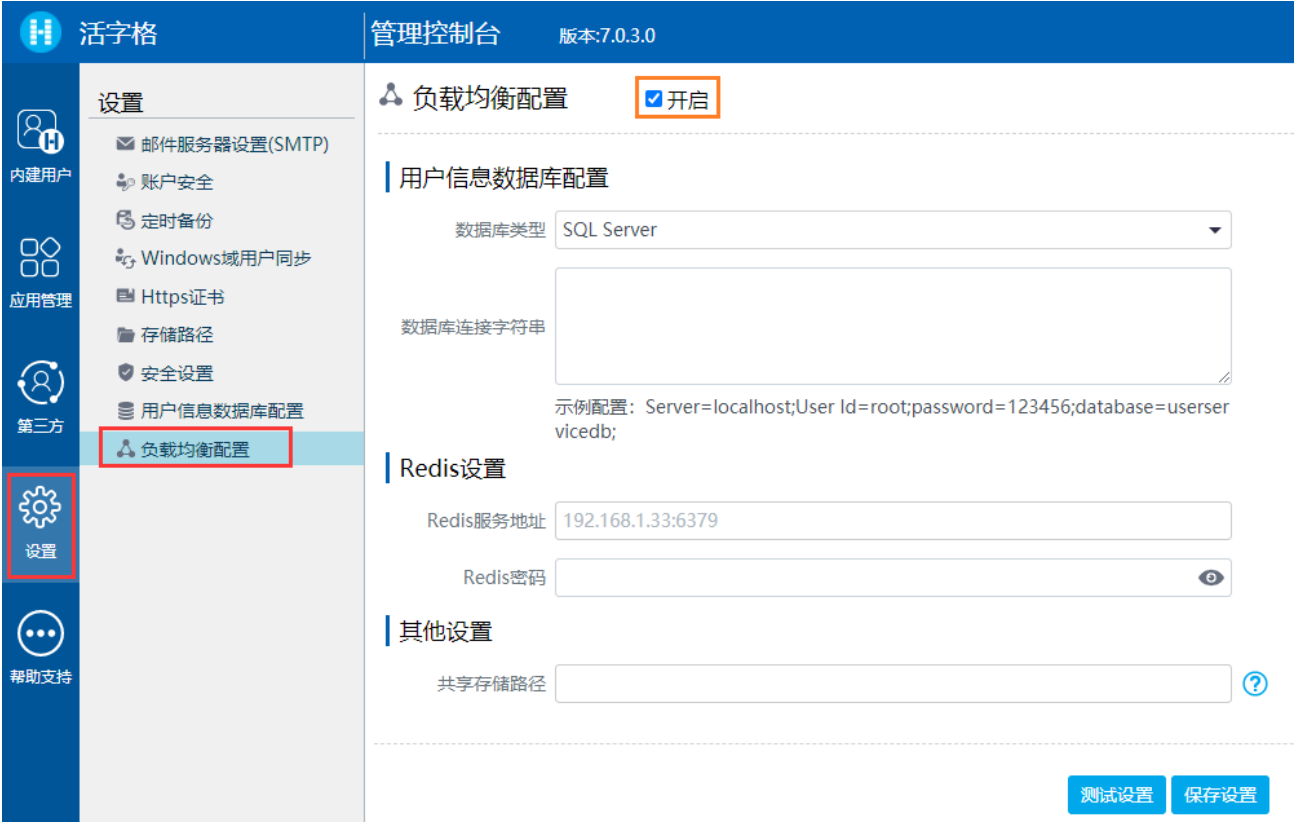

用户信息数据库配置

设置用户信息数据库类型为MySQL或SQL Server,并配置数据库连接字符串。具体请参[见用户信息数据库配置。](https://help.grapecity.com.cn/pages/viewpage.action?pageId=72363444)

Redis设置

设置Redis服务地址和密码。

其他设置

设置共享存储路径,用来存储应用元数据、应用配置等信息。

回到顶部